<span id="page-0-0"></span>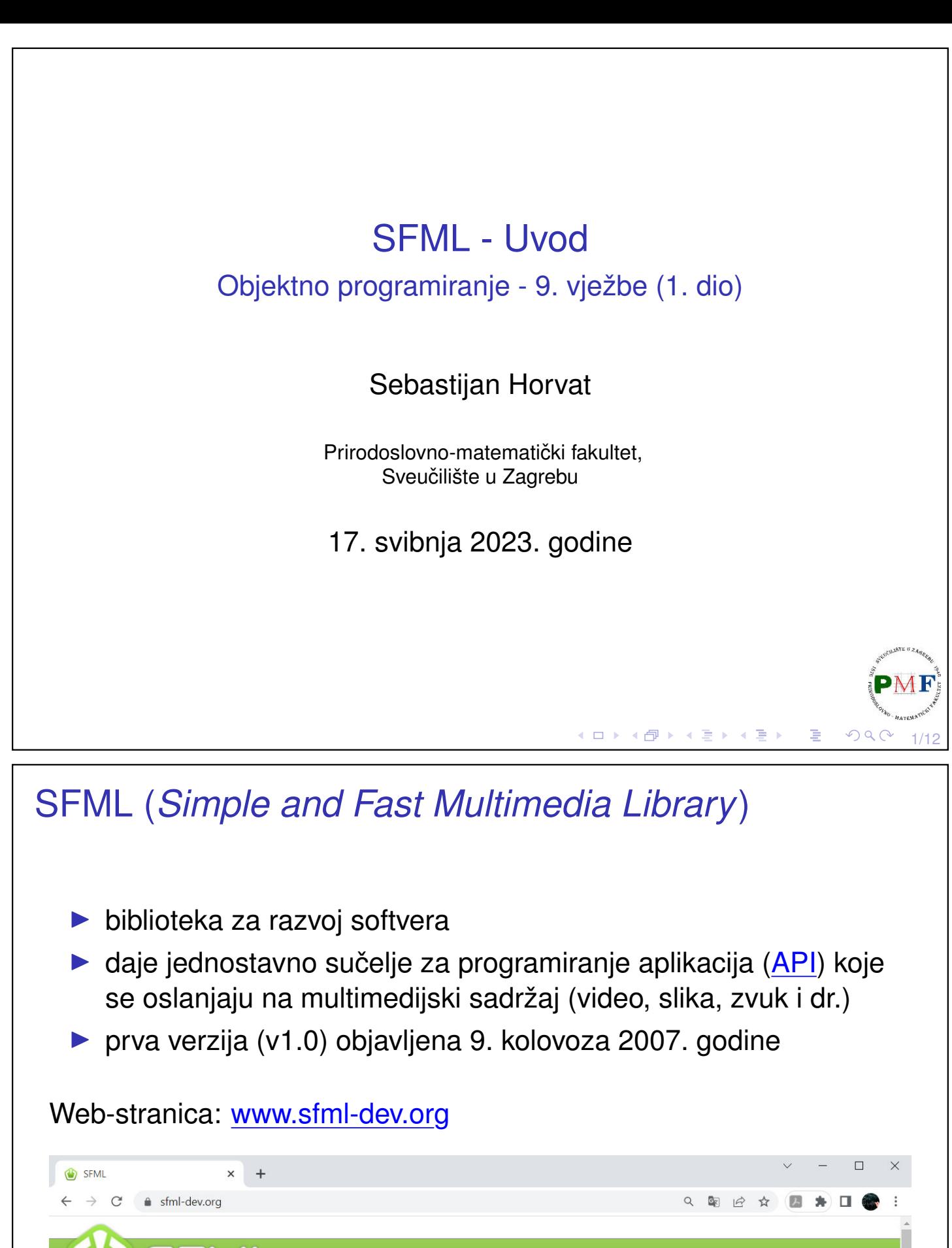

Learn

Download Community Development

≮ロト ⊀伊 ▶ ⊀ 君 ▶ ⊀ 君 ▶

 $\blacksquare$  Français Donate

目

Home

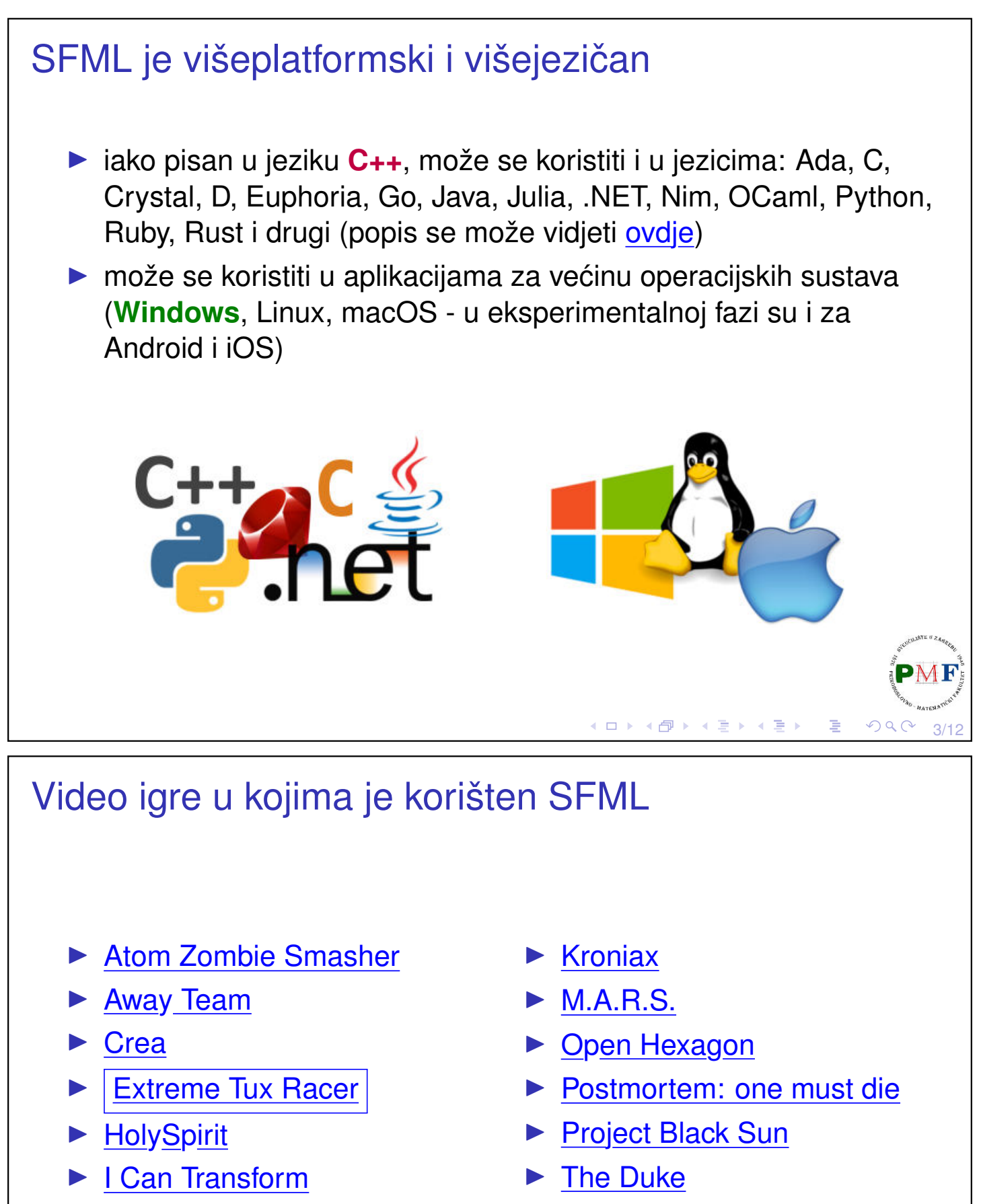

▶ [KeeperRL](https://youtu.be/7c-kfXC-m5A)

▶ [The Shooting of Isaac](https://www.youtube.com/watch?v=_s2fUPtyUjg)

4/12

Još više na stranici [sfmlprojects.org/games](https://sfmlprojects.org/games)

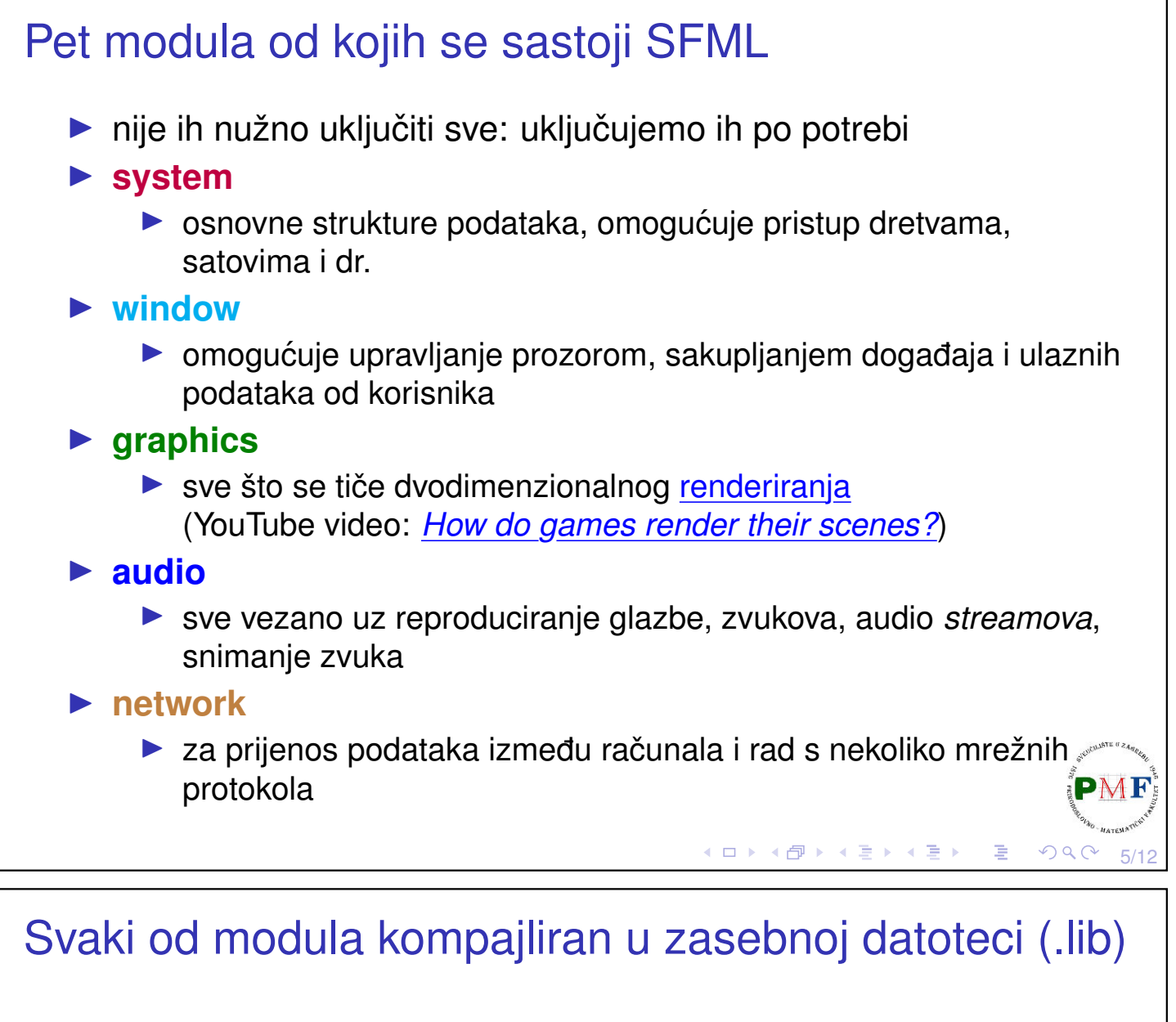

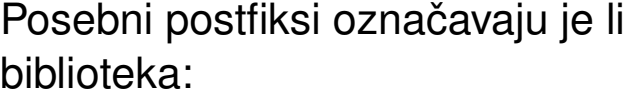

- ▶ linkana statički (-s) ili dinamički,
- ▶ izgrađena (built) u *debug* (-d) ili *release* načinu.

### Linkanie:

- $\blacktriangleright$  statičko biblioteka uključena u izvršivu datoteku
- ▶ **dinamicko ˇ** za izvršavanje aplikacije potrebno prisustvo **.dll** datoteka
- **Elli** sfml-system.lib
- **EE** sfml-system-d.lib
- **EE** sfml-system-s.lib
- **EE** sfml-system-s-d.lib
- S fml-system-2.dll
- sfml-system-d-2.dll
- sfml-window-2.dll

**K ロ ▶ K 御 ▶ K 君 ▶ K 君 ▶** 

sfml-window-d-2.dll

6/12

Prednosti dinamičkog linkanja: Ø manja veličina aplikacije  $\boxtimes$  moguća nadogradnja biblioteke bez potrebe mijenjanja aplikacije

<span id="page-3-0"></span>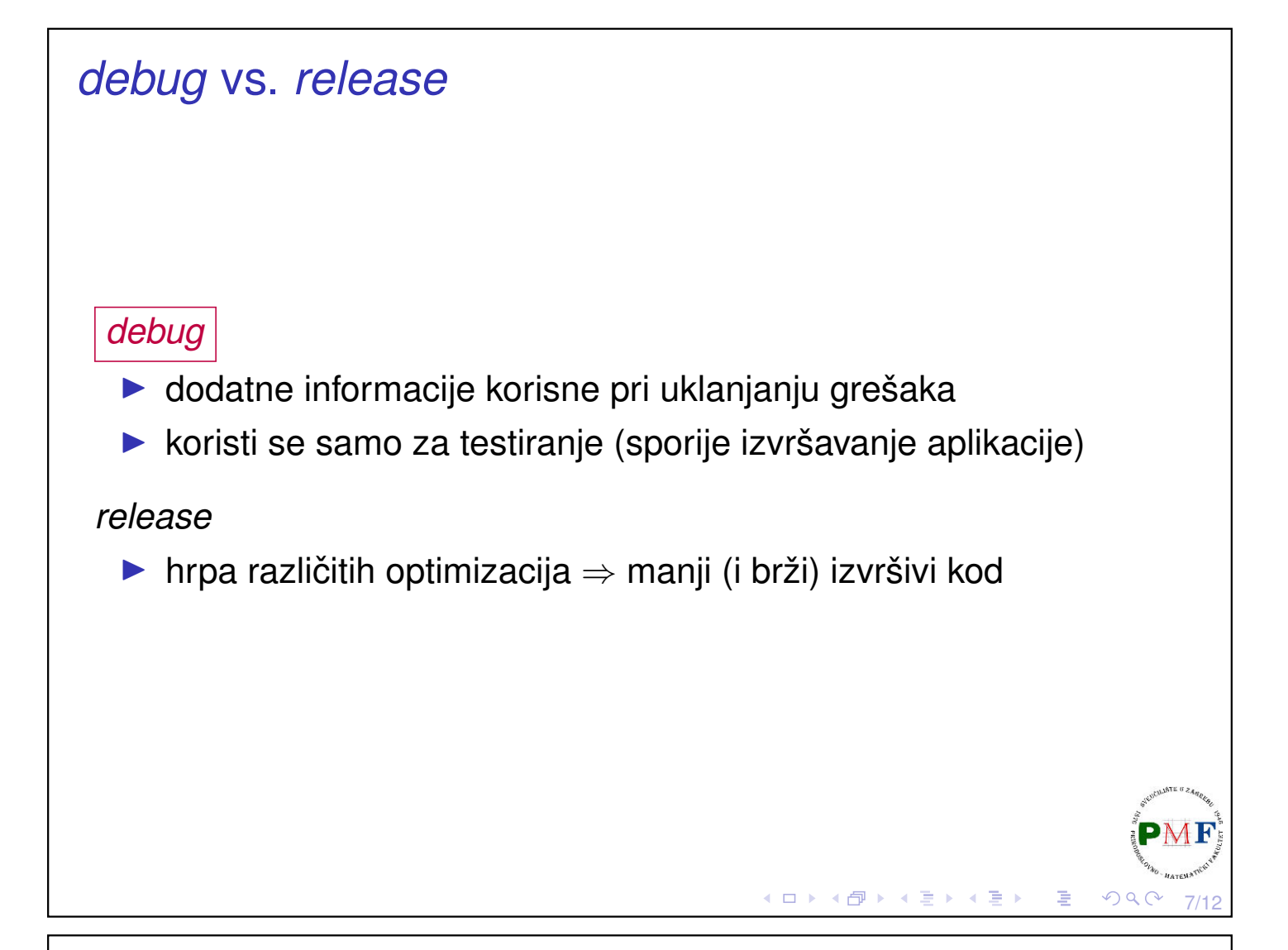

## <span id="page-3-1"></span>Zavisnosti

- ▶ svaka SFML aplikacija zahtijeva da je biblioteka system linkana
- ▶ različite biblioteke ipak ovise jedna o drugoj

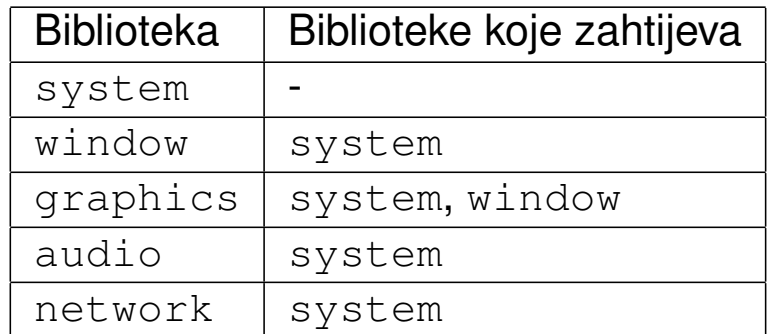

**Primjer**. Ako aplikacija nešto crta na ekran, treba linkati system, window i graphics.

**Primjer**. Uključivanje zaglavlja *Graphics*:

#### **#include <SFML/Graphics.hpp>**

8/12 Umjesto cijelog modula, moguće je uključiti samo stvarno potrebno <sup>pMF</sup> zaglavlje: **#include <SFML/Graphics[/C](#page-3-0)[ol](#page-4-0)[o](#page-3-0)[r](#page-3-1)[.](#page-4-0)[h](#page-0-0)[pp](#page-5-0)[>](#page-0-0)**

<span id="page-4-0"></span>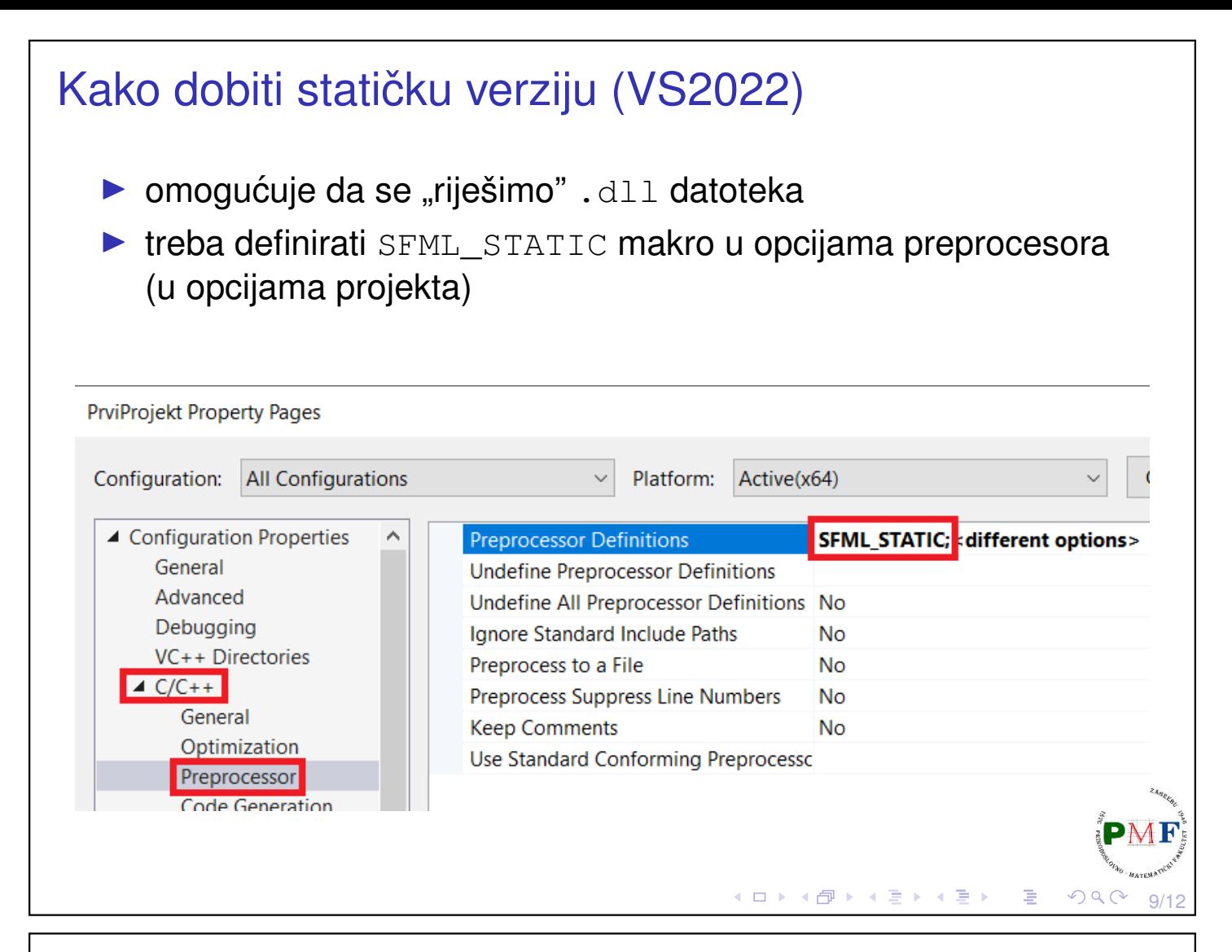

# Kako dobiti statičku verziju (VS2022) (nastavak)

▶ od verzije SFML 2.2, treba linkati sve .lib o kojima pojedini modul zavisi (uočite sufiks -s za module)

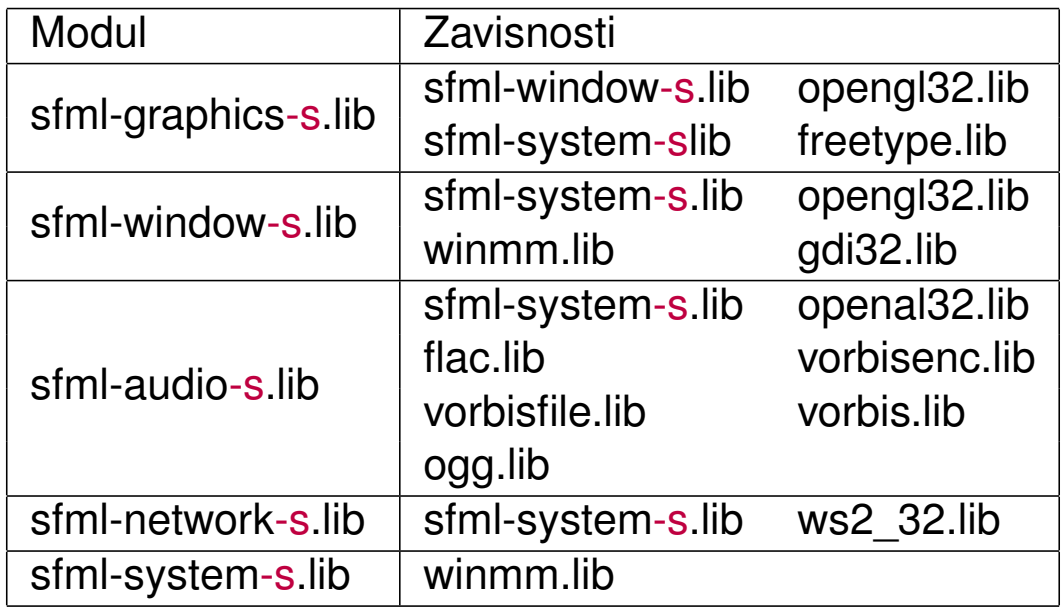

**Napomena**. Audio modul svejedno zahtjeva kopiranje datoteku openal32.dll iz <gdje-instalirali-sfml/bin>, neovisno o tome želimo li statičko ili dinamičko linkanje! K □ ▶ K @ ▶ K 둘 ▶ K 둘 ▶

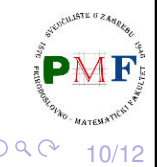

## Kako dobiti statičku verziju (VS2022) (nastavak)

**Primjer**. Ako želimo statičko linkanje (i *debug* način - zato sufiks -d), a trebamo module System, Window i Graphics, prema prethodnom slajdu treba u postavkama projekta postaviti linkanje sljedećeg:

winmm.lib; opengl32.lib; freetype.lib; gdi32.lib; sfml-graphics-s-d.lib; sfml-window-s-d.lib; sfml-system-s-d.lib

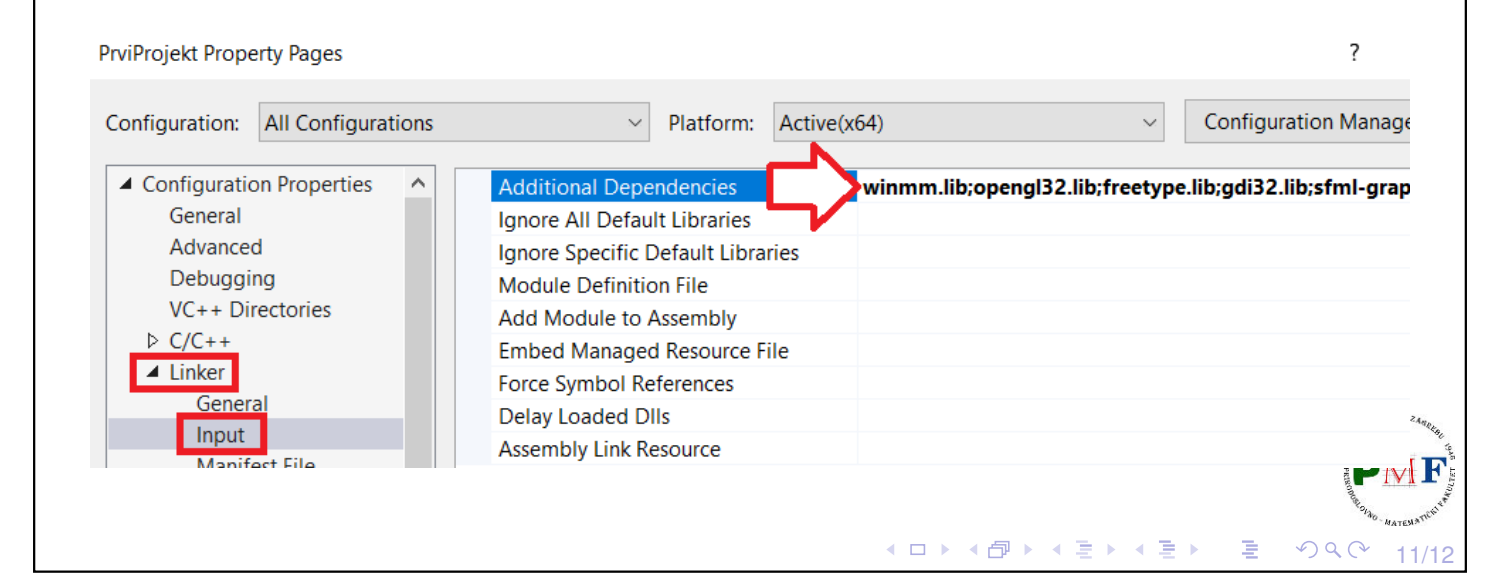

<span id="page-5-0"></span>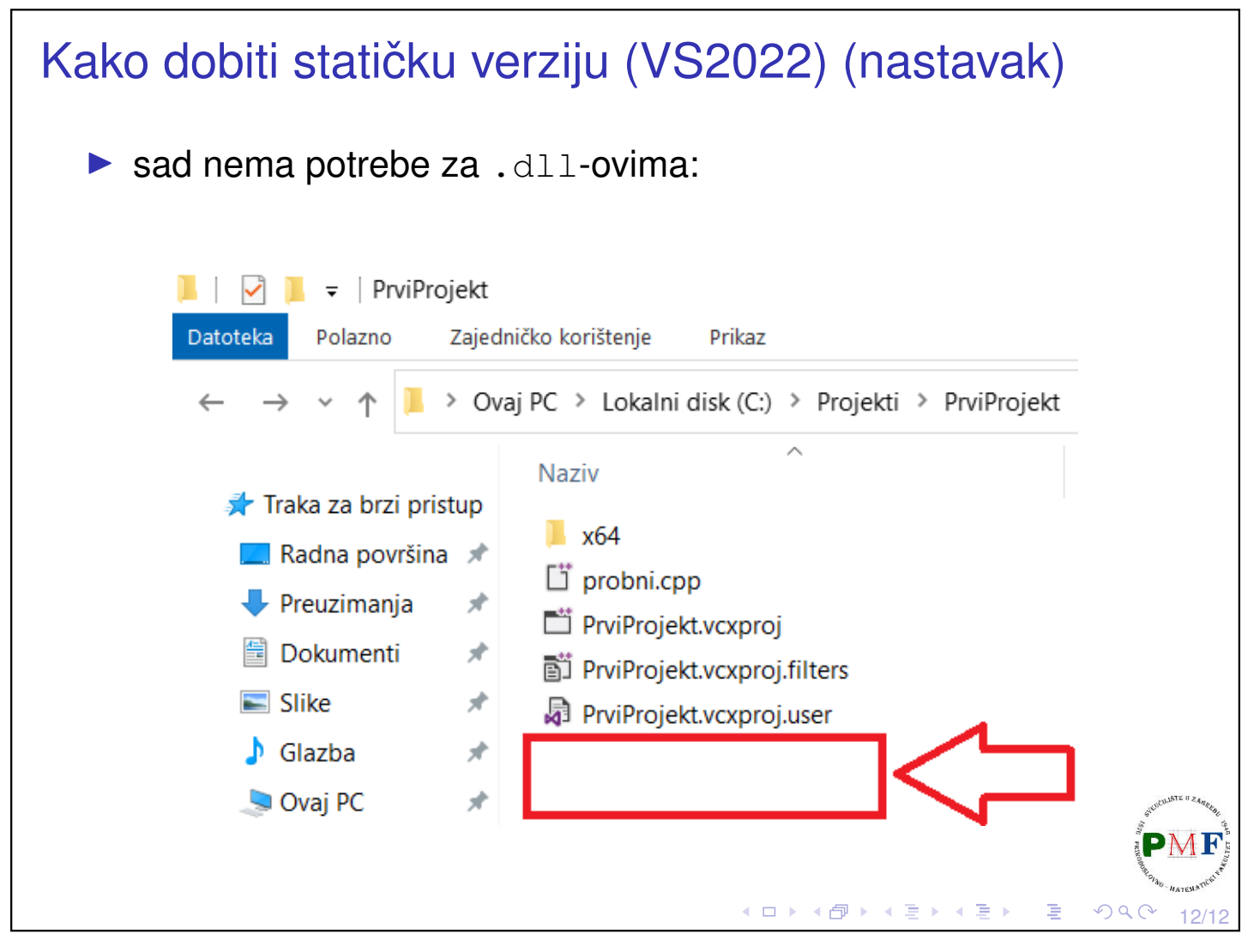